## はじめにお読みください

遠隔会議用ワンストップサウンドソリューション「ADECIA」をご使用いただくためには、機器のファームウェアをアッ プデートしていただく必要があります。下記のウェブサイトから最新のファームウェアをダウンロードし、アップデートを 実施してください。

https://download.yamaha.com/

**ADECIA CEILING SOLUTION** 

**Quick Start Guide / Guide de démarrage rapide / Guía de inicio rápida /** 快速启动指南 **/** クイックスタートガイド

**EN FR ES ZH JA** VFA9310

*1.* **Connect the devices. / Connectez les dispositifs. / Conecte los dispositivos. /**  连接设备。 **/** 機器同士を接続する。

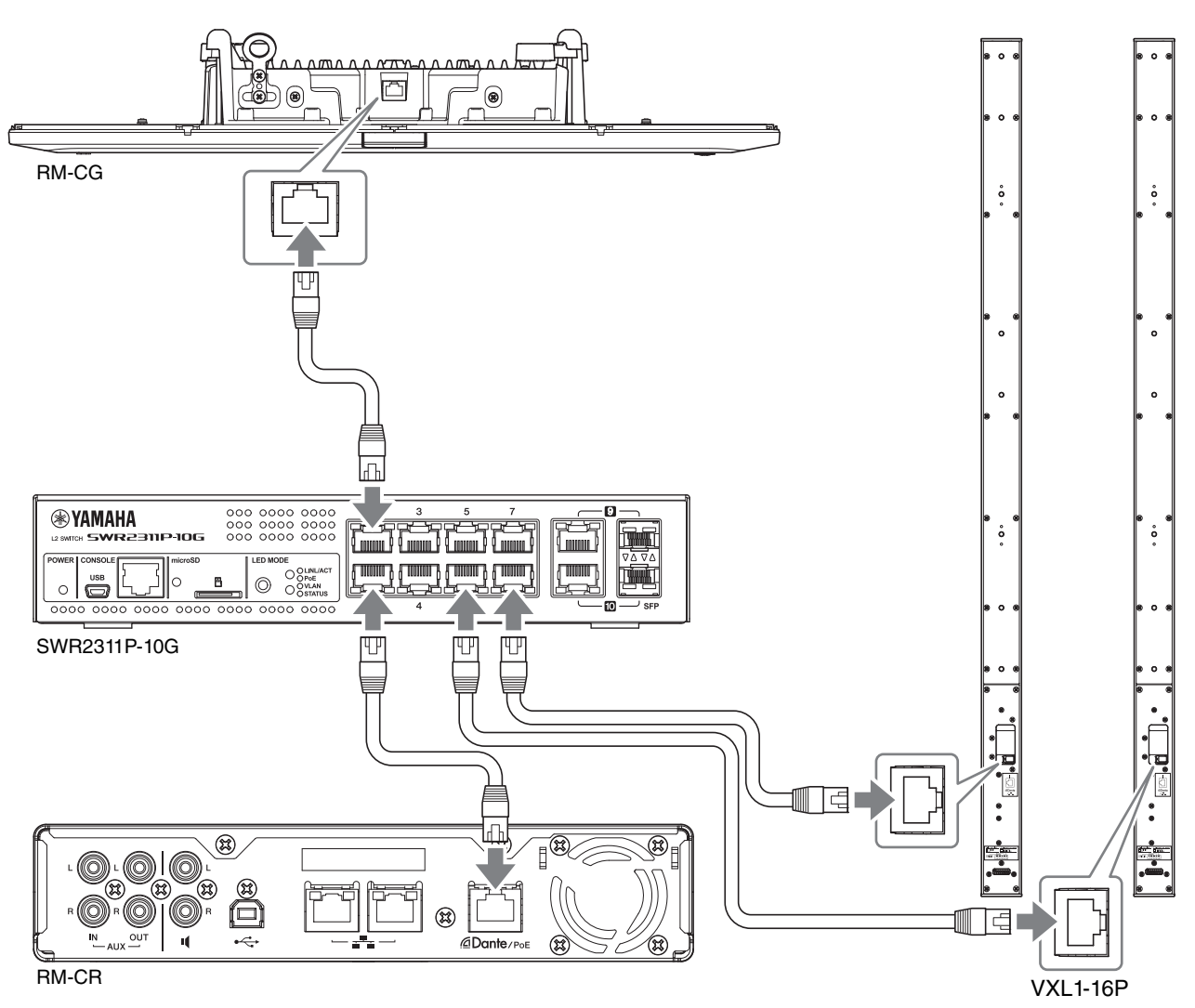

In advance, set the DIP switches on the VXL1-16P as shown below. / Réglez à l'avance les commutateurs DIP sur le VXL1-16P comme illustré ci-dessous. / Ajuste de antemano los conmutadores DIP en el VXL1-16P como se muestra a continuación. / 如下图所示,提前设定 VXL1-16P 上的 DIP 开关。 / VXL1-16P のディップスイッチはあらかじめ下の図のとおりに切り替えてください。

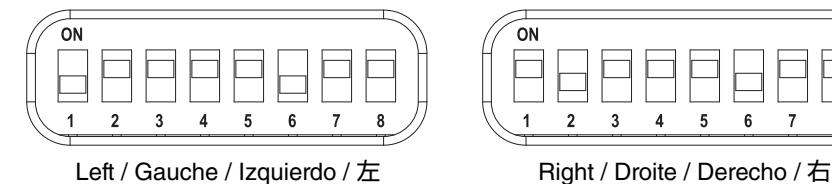

*2.* **Connect the computer. / Connectez l'ordinateur. / Conecte el ordenador. /** 连接计算机。 **/** コンピューターを接続する。

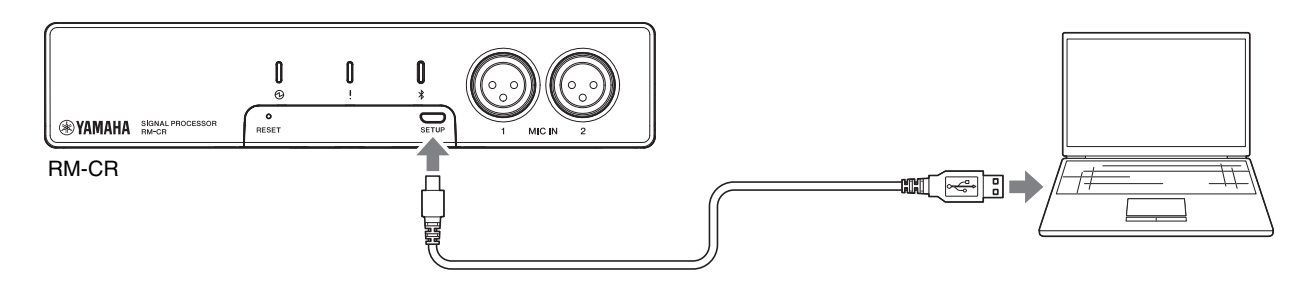

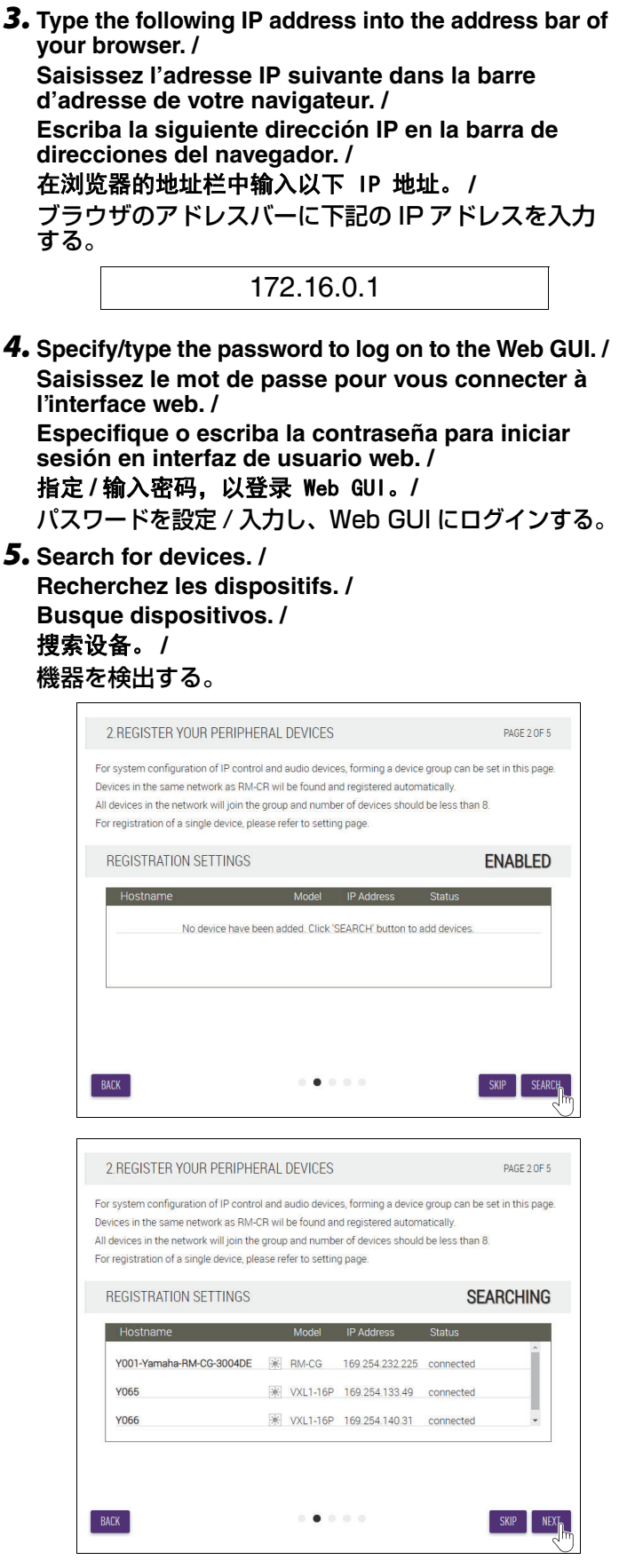

If no device information appears in the list, recheck the LAN cable connections. /

Si aucune information de dispositif n'apparaît dans la liste, vérifiez à nouveau les connexions des câbles réseau. / Si no aparece información sobre dispositivos en la lista, vuelva a comprobar las conexiones del cable LAN. / 如果列表中没有显示设备信息,请再次检查 LAN 缆线连接。 / 機器の情報がリストに表示されない場合は LAN ケーブルの 接続状態を再確認してください。

*6.* **Match the speaker position settings to the actual mounting positions. /** 

**Alignez les paramètres de position des hautparleurs sur leur emplacement de montage réel. / Establezca los ajustes de posiciones de los altavoces correspondientes a las posiciones de montaje reales. /** 根据实际安装位置,选择对应的音箱位置设置。 **/**  スピーカーの位置設定を実際の取り付け位置に合わせる。

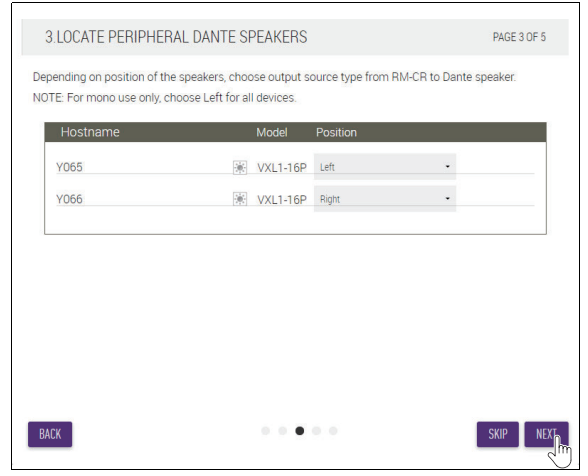

If  $\left| \cdot \right|$  is clicked, the indicator on the corresponding speaker flashes. /

Quand vous cliquez sur  $\left| \cdot \right|$ , le témoin du haut-parleur correspondant se met à clignoter. /

Si se hace clic en  $\left[\frac{1}{2}\right]$ , el indicador del altavoz correspondiente parpadea. /

如果您单击 | 1 ,对应音箱上的指示灯会闪烁。/ ※ をクリックすると該当するスピーカーのインジケーター が点滅します。

*7.* **Perform automatic audio tuning. / Effectuez la procédure d'optimisation sonore automatique. / Realice la afinación automática de sonido. /**

执行音频自动调试。 **/**  自動音響調整を実施する。

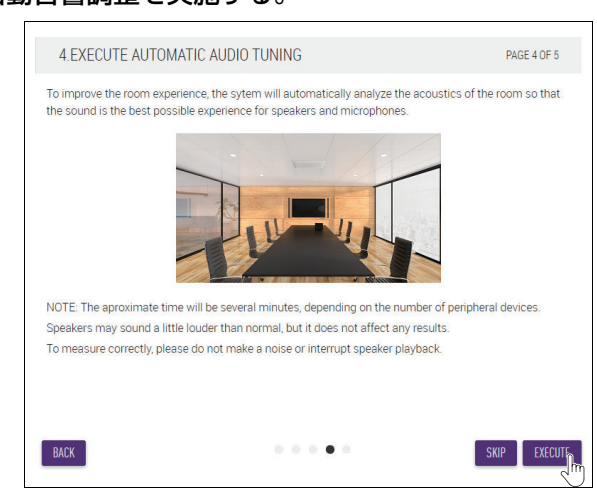

As much as possible, avoid making noise during tuning. / Évitez autant que possible de faire du bruit durant la procédure d'optimisation sonore. /

En la medida de lo posible, evite hacer ruido durante la afinación. / 调试时,尽量避免噪音干扰。 /

調整中はできるだけ音を立てないでください。

This completes the setup. /

La configuration est terminée. / Con esto finaliza la configuración. / 设置完成。 / 以上でセットアップは完了です。

Manual Development Group © 2021 Yamaha Corporation Published 03/2021 2021年 3月 发行 IPES-B0